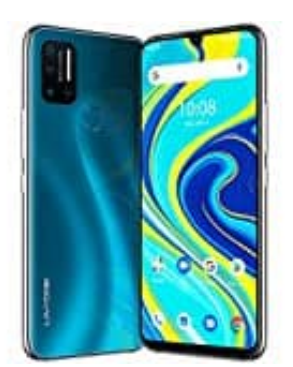

## **UMIDIGI A7 Pro**

## **Kurzwahl einstellen**

Den Zahlen 2-9 können Kontaktdaten zugewiesen werden. Die dort hinterlegten Rufnummern können schnell und bequem angerufen werden, ohne dass diese aus der Kontakteliste herausgesucht werden müssen. Ggf. ist diese Funktion aber nicht auf allen Modellen verfügbar!

1. Um die Kurzwahl einzurichten, öffnen Sie (je nach installierter Softwareversion) folgendes Menü:

Menü > Telefon > Weitere Optionen (oben rechts auf die drei untereinander liegenden Punkte) > Kategorie Kontakte > Kurzwahlnummern Menü > Telefon > Mehr > Kurzwahl Menü > Telefon > Mehr > Einstellungen > Kurzwahl Menü > Telefon > unten links auf die Optionstaste tippen > Kurzwahleinstellungen

2. Hier können Sie festlegen, welche Kontakte auf den jeweiligen Zifferntasten hinterlegt werden sollen.

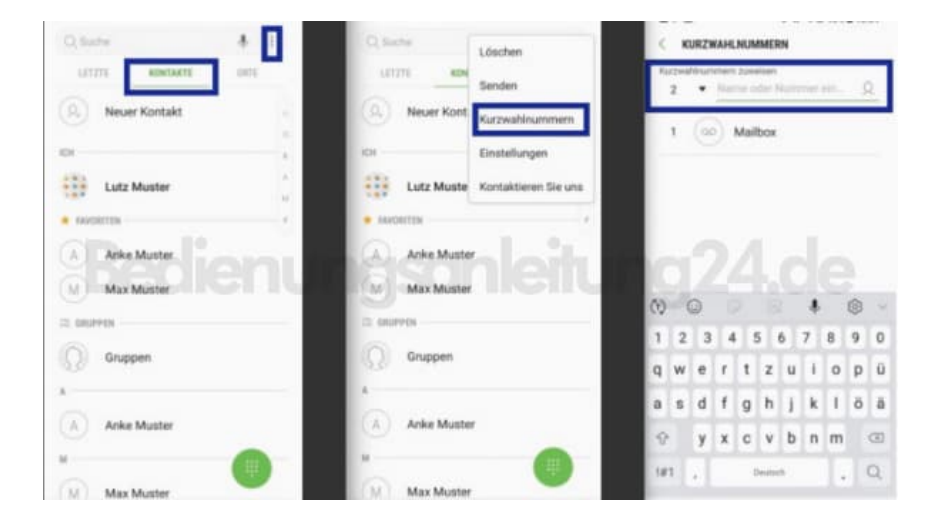

3. Wenn Sie eine Kurzwahlnummer anrufen wollen, halten Sie die Nummer im Ziffernfeld einfach angetippt.